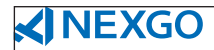

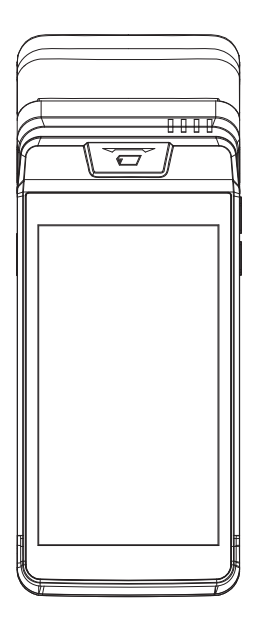

# **N82** Smart POS Terminal

Operation Manual

# **Structure Description**

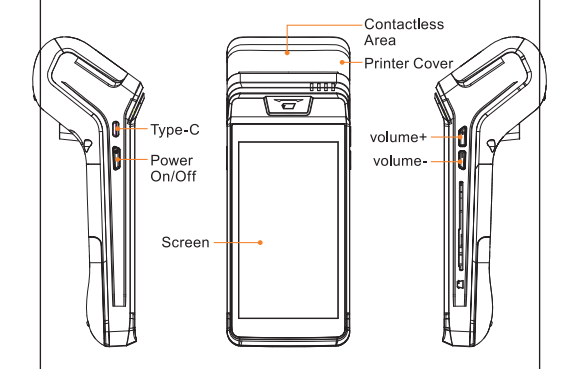

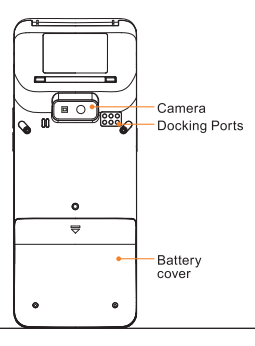

## **Instructions**

### Power on *loff*

Power on: Press " $\Phi$ ", key for 2-3 seconds to power on terminal.

Power off: Press " $\Phi$ " key until it shows menu "power off; restart", select "power off" to enter menu your POS terminal will turn off, "cancel" "ok", press ok to confirm.

### **Magnetic card**

Swipe card in magstripe card slot as demonstrated below in steady motion, and make sure the magstripe faces the device.

**Note:** Any damage to the magstripe or incorrect swiping may lead to transaction failures.

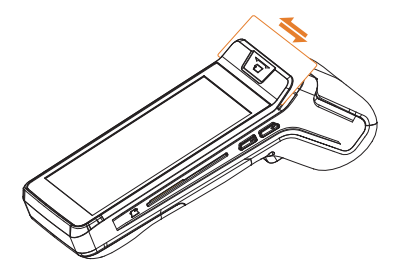

### **Contact IC Card**

The IC Card Slot is on the right side of the main unit. To insert a card, hold the opposite side of the IC chip with chip facing up, insert the IC card into the slot. During the transaction process, the IC card should remain in the slot as shown in the pic below.

**Note:** If the contact point of the IC chip is damaged or oxidized, the transaction may fail.

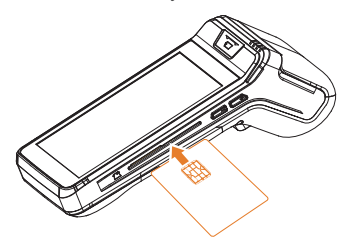

### **Contactless IC Card**

While tapping a card, hold the IC card, get close to the top of the printer cover, hold for around 1 second till you hear a "beep" sound which means a successfully completed transaction. At this time, the card can be removed.

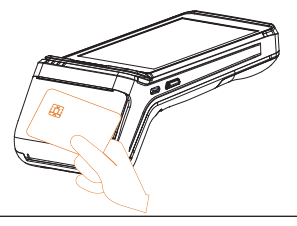

## **Paper Removal**

Hold the printing paper by hand, tear it down towards the direction as shown in the pic. While tearing the paper, please make sure the speed and power are even and swift.

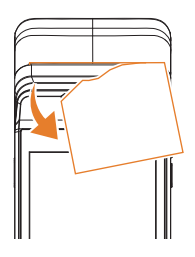

## **Install/Disassemble Battery**

- 1.Remove battery cover
- 2.Install/disassemble battery
- 3.Insert/remove white socket from battery plug
- 4.Replace battery cover

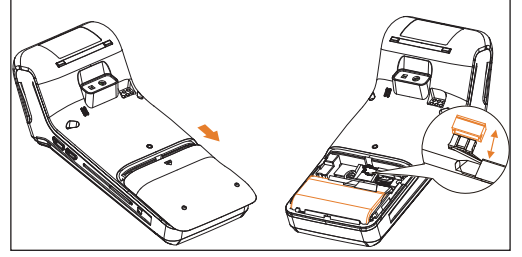

### **Power Charge**

Remove the battery cover, insert the rechargeable lithium battery, and replace the battery cover. Connect the adapter mobile power or PC and terminal using a USB line. Plug the adapter into a power outlet. Power on the terminal. The terminal screen will display charging progress. After the terminal is fully charged "  $\blacksquare$  " will display as shown in the pic below.

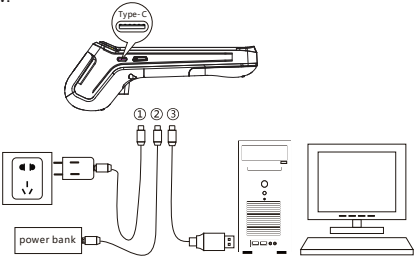

### **Install Paper Roll**

- 1.Open the paper cabinet cover in the direction shown below.
- 2.Open the paper-roll and insert it into paper holder in the direction shown above, leaving a small portion of paper below the paper cutter.
- 3.Close the paper holder cover in the direction shown below.
- Note: Make sure the paper-roll installed in the right direction or it will result in malfunction of the printer.

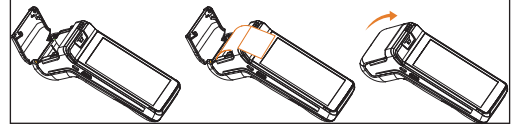

## Install SIM/PSAM card

- 1.open the battery cover.
- 2.Place the SIM/PSAM/SD card in the card holder (the chip of SIM/PSAM/SDcard is oriented toward the inside of the machine).

#### **Attention:**

- 1.Install or remove SIM/PSAM/SD card, make sure the unit is turned off to avoid damage to the card.
- 2.SIM/PSAM/SD card can not contain, stickers or adhesive, which may affect the thickness of card and hinder, the smooth insertion or removal of cards.

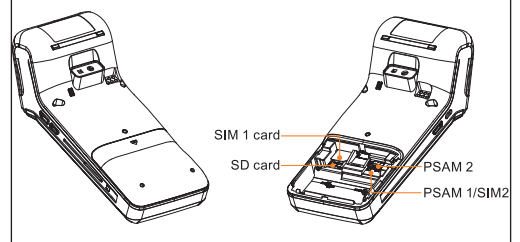

# **Common Fault Process**

If the following solutions do not solve an existing error, please contact Customer Service.

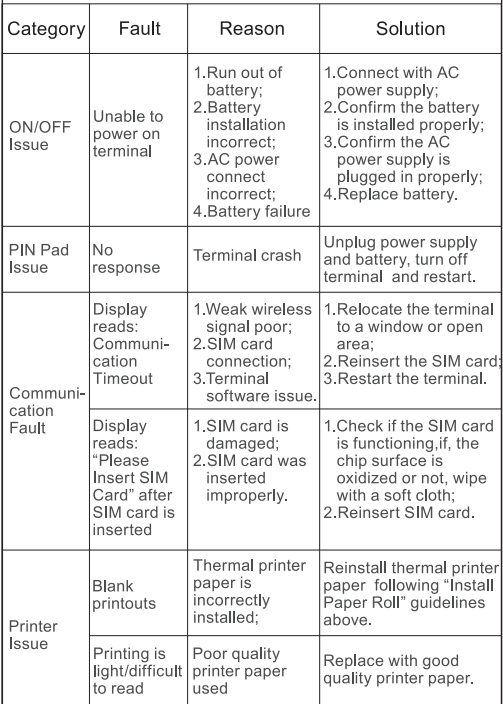

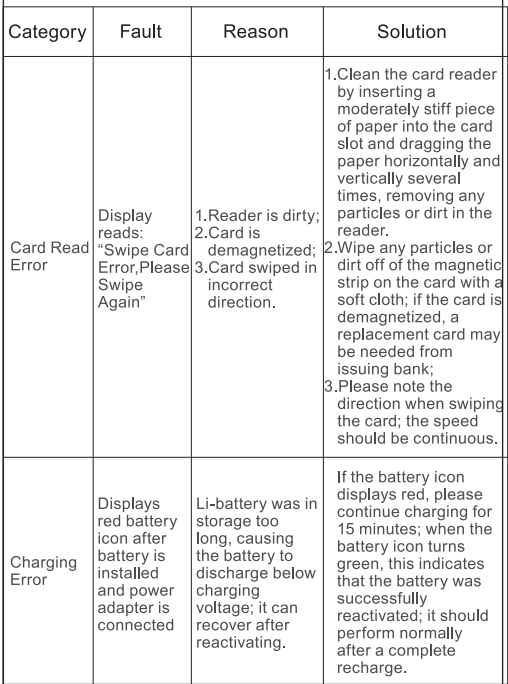

## Attention Of Installation And Operation A

- Please follow the instruction strictly when install and connect the terminal.
- The terminal can just use specified power adaptor, cannot replace by other, or will cause the terminal work improperly, even damage the terminal.
- Do not damage the power cable and power adaptor. It can't be used any more if the power cable or power adaptor is damaged.
- Please check power supply socket whether complying with terminal set voltage before insert the AC socket. Recommend to choose the fuse socket, and grounding well.
- Please leave the terminal away from liquid, and forbidden splash into any liquid or electric conduction material, otherwise it will cause a short-circuit or damage the terminal.
- Please do not insert any foreign material into any ports, it will damage the terminal seriously.
- Please contact the professional POS maintainer when the terminal have fault, users or other non-qualified POS maintainer should not repair the terminal.
- Please use the standard print paper in case of paper jam or printer damage.
- Please do not shake or knock the terminal.
- Please do not use or place flammability spray, painting etc., in case of fire.
- Forbid to disassemble or remake the terminal, Forbidden to use the terminal in illegal way, offenders will stand legal responsibility.

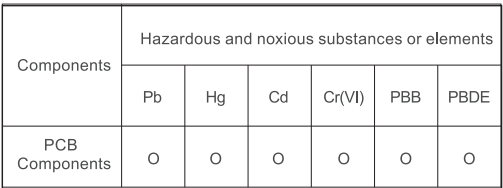

#### Notes:

- 1) O means the content of this hazardous and noxious substance in all the homogeneous material of the component is below the requirement of SJ/T 11363-2006 standard
- 2) X means the content of this hazardous and noxious substance at least in certain homogeneous material is higher than the requirements of SJ/T 11363-2006 standard: but the components marked by "X" in the above form are all due to the current industry technology develop level and cannot realize the substitution of the hazardous and noxious substances or elements.

### **Environmental protection indication:**

for the products which arrives or exceeds the use life. should be recycled used according to <The Management of Electronic and Information Product > cannot discard arbitrarily.

# **Packing list**

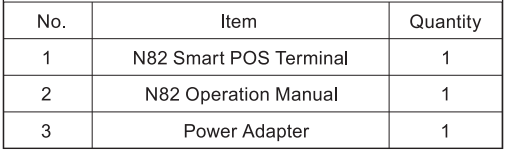

## **Announcement**

Shenzhen Xinguodu Technology Co..Ltd reserves the right to modify this manual without prior notice and continuously improve the accuracy, adequacy and completeness of the information contained in this manual

Shenzhen Xinguodu Technology Co., Ltd does not accept any legal responsibility for the adverse consequences caused by-using this product not in accordance with this manual or using accessories which are not supplied by Shenzhen Xinguodu Technology Co., Ltd.

This manual is copyrighted by @ Shenzhen Xinguodu

# **CE**

Hereby, [Shenzhen Xinguodu Technology Co., Ltd.] declares that the radio equipment type [N82] is in compliance with Directive 2014/53/EU. The full text of the EU declaration of conformity is available at the following internet address: https://int.xqd.com/pdf/?id=192

## **FCC Statement**

This equipment has been tested and found to comply with the limits for a Class B digital device, pursuant to part 15 of the FCC Rules. These limits are designed to provide reasonable protection against harmful interference in a residential installation. This equipment generates, uses and can radiate radio frequency energy and, if not installed and used in accordance with the instructions, may cause harmful interference to radio communications. However. there is no quarantee that interference will not occur in a particular installation. If this equipment does cause harmful interference to radio or television reception, which can be determined by turning the equipment off and on, the user is encouraged to try to correct the interference by one or more of the following measures:

- -Reorient or relocate the receiving antenna.
- -Increase the separation between the equipment and receiver
- -Connect the equipment into an outlet on a circuit different from that to which the receiver is connected
- -Consult the dealer or an experienced radio/TV technician for help.

This device complies with Part 15 of the FCC Rules. Operation is subject to the following two conditions:

(1) this device may not cause harmful interference, and

(2) this device must accept any interference received. including interference that may cause undesired operation.

# Caution!

Any changes or modifications not expressly approved by the party responsible for compliance could void the user's authority to operate the equipment.

SAR tests are conducted using standard operating positions accepted by the FCC with the device transmitting at its highest certified power level in all tested frequency bands, although the SAR is determined at the highest certified power level, the actual SAR level of the device while operating can be well below the maximum value, in general, the closer you are to a wireless base station antenna, the lower the power output.

Before a new model device is a available for sale to the public, it must be tested and certified to the FCC that it does not exceed the exposure limit established by the FCC. Tests for each device are performed in positions and locations (e.g. at the ear and worm on the body) as required by the FCC.

For body worn operation, this model device has been tested and meets the FCC RF exposure quidelines when used with an accessory designated for this product or when used with an accessory that contains no metal.

For limb worn operation, this device has been tested and meets the FCC RF exposure guidelines when used with an accessory designated for this product or when used with an accessory that contains no metal.

Non-compliance with the above restrictions may result in violation of RF exposure guidelines.

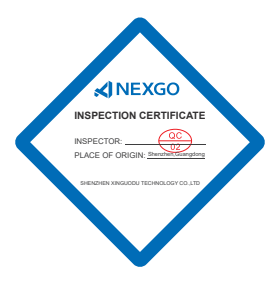

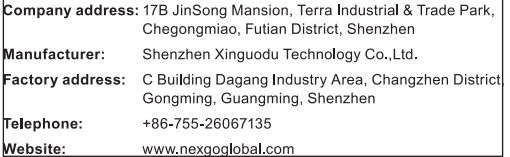